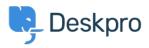

База знаний > Deskpro Legacy > How do I delete all my test tickets?

## How do I delete all my test tickets?

Ben Henley - 2023-08-30 - Comments (0) - Deskpro Legacy

## **Question:**

While I was trying out Deskpro during my trial, I entered lots of fake test data. Now I want to use Deskpro for real - how can I get rid of the test data?

## Answer:

In the interface, go to **Admin > Configuration > Reset Helpdesk**.

This page enables you to delete various types of data from your helpdesk.

| OVERVIEW                                                                                                    | ▲ Mine (4) ▼ +                                                                    |                                                                                                    | 0 4 Q       |
|----------------------------------------------------------------------------------------------------|-----------------------------------------------------------------------------------|----------------------------------------------------------------------------------------------------|-------------|
| CONFIGURATION ^<br>+ Branding<br>C Languages & Locales<br>X Phrase Translation<br>Business Hours<br>C Reset Helpdesk | Reset Helpdesk<br>You can reset your Deskpro Helpdesk to revert unwanted changes. |                                                                                                    | 0           |
| CHANNELS                                                                                                    |                                                                                   |                                                                                                    |             |
| AGENTS                                                                                                    | Deskpro Helpdesk Reset                                                            | Reset Helpdesk                                                                                                    |             |
| HELP CENTER                                                                                                    |                                                                                   | Reset everything but your admin account. For security reasons, this feature is disabled 90 days after your account was created.<br>chance to reset the database will be 2022-08-12 | . Your last |
| TICKET STRUCTURE                                                                                                    |                                                                                   | Configure Reset Data                                                                                                    |             |
| FEATURES                                                                                                    |                                                                                   | Configure exactly what will be reset.                                                                                                    |             |
| BUSINESS RULES                                                                                                    |                                                                                   |                                                                                                    |             |
| CRM                                                                                                    |                                                                                   |                                                                                                    |             |

You have the option to reset the whole helpdesk or configure the reset to only purge certain data sets; once selected, click **Reset**.

Be careful when you use this function: **all data you select will be deleted permanently**. There is no way to undo, and you will not be able to retrieve deleted tickets from the Recycle Bin.

NOTE:

For security reasons, this function is only available for new helpdesks that are less than 90 days old. This feature is disabled 90 days after your account was created.

Содержимое по теме

• Ticket counts displaying incorrectly after using Reset Helpdesk feature